# **TYPO3 Core - Bug #89635**

# **Toolbar items not clickable in mobile viewport**

2019-11-11 08:50 - Oliver Bartsch

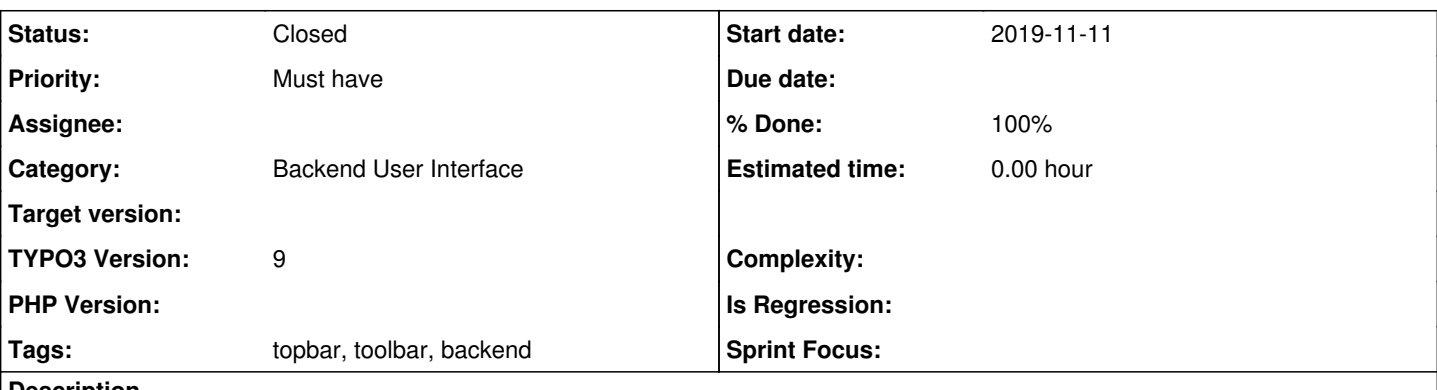

### **Description**

It's not possible in current master and also in 9.5 to click multiple toolbar items on mobile viewport after each other.

# Following happens:

On mobile viewports the Toolbar items such as "clear cache", "help", ... are not directly accessible in the main Topbar, but rather in a dropdown menu which opens after clicking on the gear icon in the topbar.

The dropdown menu features the toolbar items in a list. If one clicks on an item's title, its content (some options or further links) gets displayed.

After this it's not possible to click another toolbar item. If one clicks on another item the complete dropdown dissapears. This also happens if you click the toolbar item - you have opened - again, to close it.

Only reopening the dropdown helps. Also notice that you have to click twice until it opens again. This is IMO also no correct behaviour.

These are the steps to reproduce:

- Switch to mobile viewport (or simply drag the browser window)

- Click on the gear icon in the topbar

- Click on one of the toolbar items in the dropdown menu

- Try to close it or click on another toolbar item

# **Related issues:**

Related to TYPO3 Core - Bug #91642: Too many events on document **Closed 2020-06-13**

# **Associated revisions**

# **Revision ee88e054 - 2020-12-01 15:15 - Oliver Bartsch**

[BUGFIX] Remove event listener from Topbar

Closing a sub menu in the mobile view of the topbar resulted in closing the whole overlay. This was already fixed in master with #91642, but not backported.

Therefore, this patch now fixes this for 10.4, regardless of the actual master patch that has taken care of various issues.

Resolves: #89635 Relates: #91642 Releases: 10.4 Change-Id: Ie5fb90bc2175fc4bc9f12e6f80cbe4d43ab7283d Reviewed-on:<https://review.typo3.org/c/Packages/TYPO3.CMS/+/66325> Tested-by: TYPO3com [<noreply@typo3.com>](mailto:noreply@typo3.com) Tested-by: Christian Kuhn <[lolli@schwarzbu.ch](mailto:lolli@schwarzbu.ch)> Reviewed-by: Christian Kuhn [<lolli@schwarzbu.ch>](mailto:lolli@schwarzbu.ch)

# **History**

# **#1 - 2020-08-30 11:35 - Riccardo De Contardi**

I think it is no more reproducible on 11.0.0-dev

I tested it with a Desktop Chrome browser, simulating a mobile phone with developers tool. As far as I can see the "subelements" are opened in a sort of "modal" window" that closes if you click on an item on it or outside of it.

Can someone confirm?

## **#2 - 2020-10-27 20:45 - Oliver Bartsch**

Seems like it's fixed in 11.0.0-dev, but still doesn't work with TYPO3 v10 and v9.

Has been fixed with [#91642](https://forge.typo3.org/issues/91642)

### **#3 - 2020-10-27 20:47 - Oliver Bartsch**

*- Related to Bug #91642: Too many events on document added*

#### **#4 - 2020-10-27 21:00 - Gerrit Code Review**

*- Status changed from New to Under Review*

Patch set 1 for branch **10.4** of project **Packages/TYPO3.CMS** has been pushed to the review server. It is available at <https://review.typo3.org/c/Packages/TYPO3.CMS/+/66325>

### **#5 - 2020-12-01 14:55 - Gerrit Code Review**

Patch set 2 for branch **10.4** of project **Packages/TYPO3.CMS** has been pushed to the review server. It is available at <https://review.typo3.org/c/Packages/TYPO3.CMS/+/66325>

### **#6 - 2020-12-01 14:55 - Gerrit Code Review**

Patch set 3 for branch **10.4** of project **Packages/TYPO3.CMS** has been pushed to the review server. It is available at <https://review.typo3.org/c/Packages/TYPO3.CMS/+/66325>

# **#7 - 2020-12-01 15:21 - Oliver Bartsch**

*- Status changed from Under Review to Resolved*

*- % Done changed from 0 to 100*

Applied in changeset [ee88e054061bebb14b9f63dec7be66fdd284f3c2](https://forge.typo3.org/projects/typo3cms-core/repository/1749/revisions/ee88e054061bebb14b9f63dec7be66fdd284f3c2).

# **#8 - 2020-12-22 11:08 - Benni Mack**

*- Status changed from Resolved to Closed*